### Worum geht es heute?

- $\Omega$  Allgemeines zu den Uni-Rechnern
- ② Organisatorisches
- $(3)$  Statistik-Crash-Kurs
- $\overline{4}$  Unsere Statistiksoftware SPSS

## Allgemeines zu den Uni-Rechnern

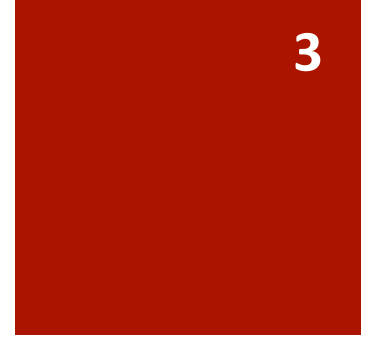

### Wie melde ich mich an?

- Benutzername und Kennwort aus der Immatrikulationsbescheinigung
- $\blacksquare$  damit könnt ihr euch an allen Rechnern in den CIP-Pools anmelden

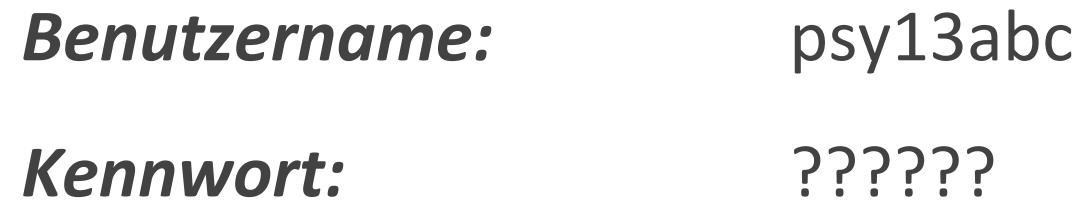

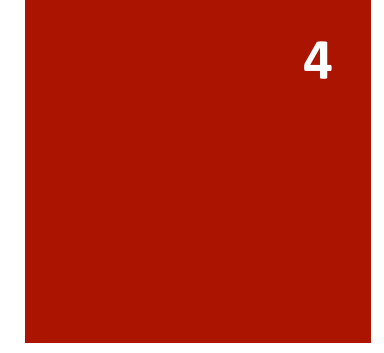

### Wo finde ich Uni-Rechner?

■ Liste der Pools am Campus mit Öffnungszeiten und vorhandener Software https://www.urz.uni-leipzig.de/dienste/pc-arbeitsplaetze/

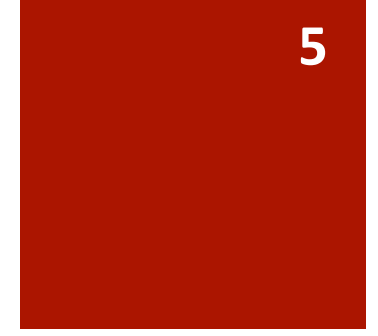

### Wo kann ich meine Dateien ablegen?

- um Dateien abzulegen, steht euch das *Laufwerk M* zur Verfügung
- Achtung: unter "Eigene Dateien" in WINDOWS abgelegte Objekte werden beim Abmelden gelöscht
- im *Laufwerk* V findet ihr (unter Anderem) die Übungsdateien für SPSS von Dr. Piontek

### Drucken an der Uni

- $\blacksquare$  hier im Institut oder am Campus: http://www.urz.uni-leipzig.de/drucken.html
- $\blacksquare$  zunächst braucht ihr Geld auf eurem Mensakonto (Einzahlungsautomaten vor der Mensa)
- $\blacksquare$  an den Umbuchungsautomaten (z.B. hier im Pool oder im Campus) könnt ihr dann einen Betrag eurer Wahl zu Druckgeld machen
- **u.** als Kennwort gebt ihr eure Kennung ein (z.B. psy13abc)
- Preise variieren je nach Drucker (Tipp: Es lohnt sich, mehr als eine Seite pro Blatt zu drucken.)
	- https://www.urz.uni-leipzig.de/dienste/pc-arbeitsplaetze/ drucken-im-pc-pool/

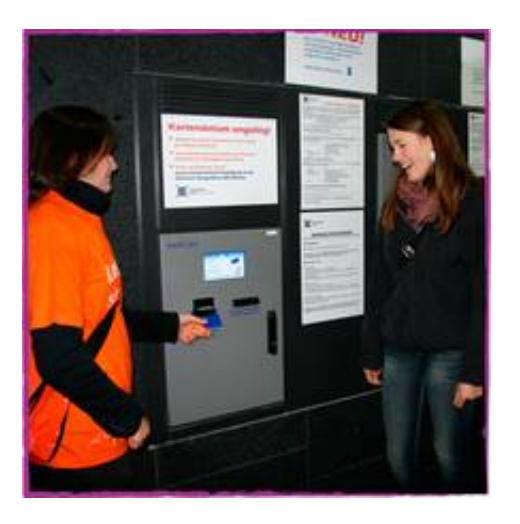

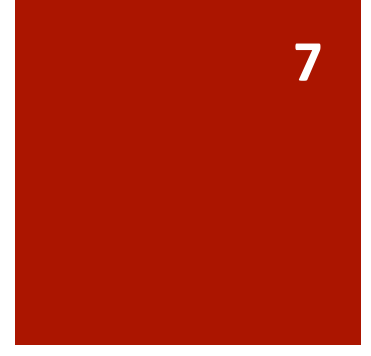

### Uni-Mail

- $\blacksquare$  erreichbar unter: https://mail.uni-leipzig.de/portal/imp/login.php
- Achtung: als Server müsst ihr **Studserv** wählen! Zugangsdaten wie im Pool
- unter *Passwort* könnt (und solltet) ihr euer PW ändern
- unter *Alias* könnt ihr weitere Adressen hinzufügen, unter denen ihr erreichbar sein wollt, zum Beispiel: lustiger.psychostudent@studserv.uni-leipzig.de
- Zugriff mit Mailprogramm möglich: http://www.urz.uni-leipzig.de/482.html#c1249

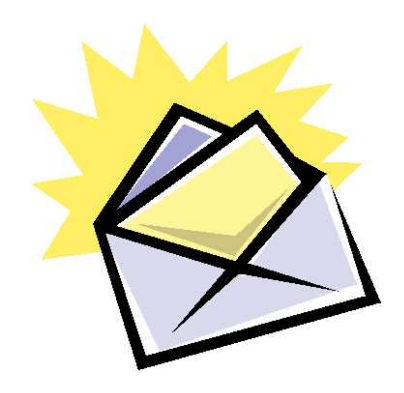

### Online-Selbstbedienung der Uni

- zu erreichen unter: https://sb.uni-leipzig.de
- ermöglicht:
	- Rückmeldung zum neuen Semester
	- Ausdrucken von **Studienbescheinigungen** (Nachweise, dass ihr studiert)
	- Änderung der Adresse
	- Noteneinsicht
- $\blacksquare$  für die meisten Aktionen benötigt ihr die TANs
- $\blacksquare$  solltet ihr die TANs verlieren, könnt ihr im Servicecenter in der Goethestraße neue ausdrucken

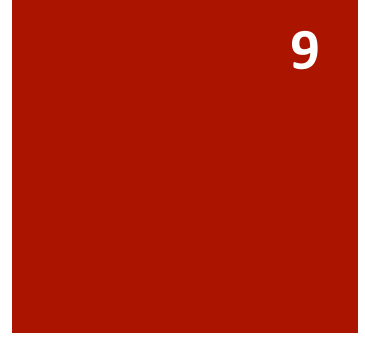

### Uni-WLAN

- $\blacksquare$  im Institut, am Campus und in der Bibliothek
- Zugriff ist mit Laptops, Tablets und Smartphones möglich
- Anleitungen dazu und wo man Hilfe bekommt: https://www.urz.uni-leipzig.de/dienste/netze-zugang/ kabelloser-zugang-per-wlan/

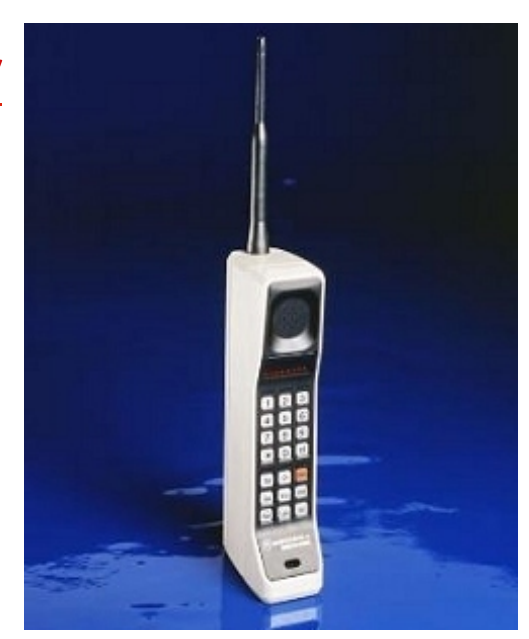

### WebVPN

- https://webvpn.uni-leipzig.de/
- ermöglicht den Zugriff auf geschützte Daten im Uni-Netz von außerhalb (z.B. Vorlesungsfolien für Bio-Psy)
- $\blacksquare$  auf die meisten Online-Funktionen der Bibliothek bekommt ihr nur so Zugriff

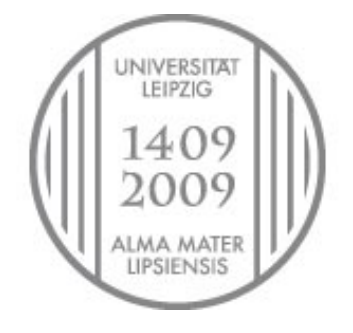

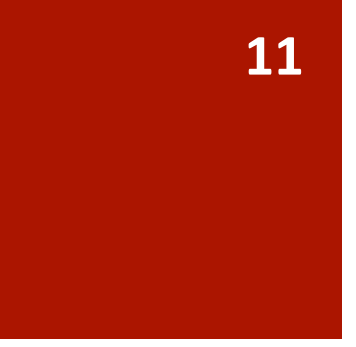

### Universitätsbibliothek

- Online: http://www.ub.uni-leipzig.de
- $\blacksquare$  hier könnt ihr online sehen, ob die Uni ein Buch (noch) auf Lager hat, das ihr braucht
- Datenbanken und E-Books (z.B. das Buch von Prof. Schröger): http://www.ub.uni-leipzig.de/emedien.html
- $\blacksquare$  wenn ihr hier drucken oder kopieren wollt, müsst ihr dafür das gesonderte Kopierkonto füttern (z.B. im Erdgeschoss in der Campusbibo)
- mehr dazu in *Technik wissenschaftlichen Arbeitens*

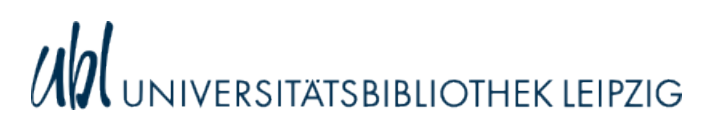

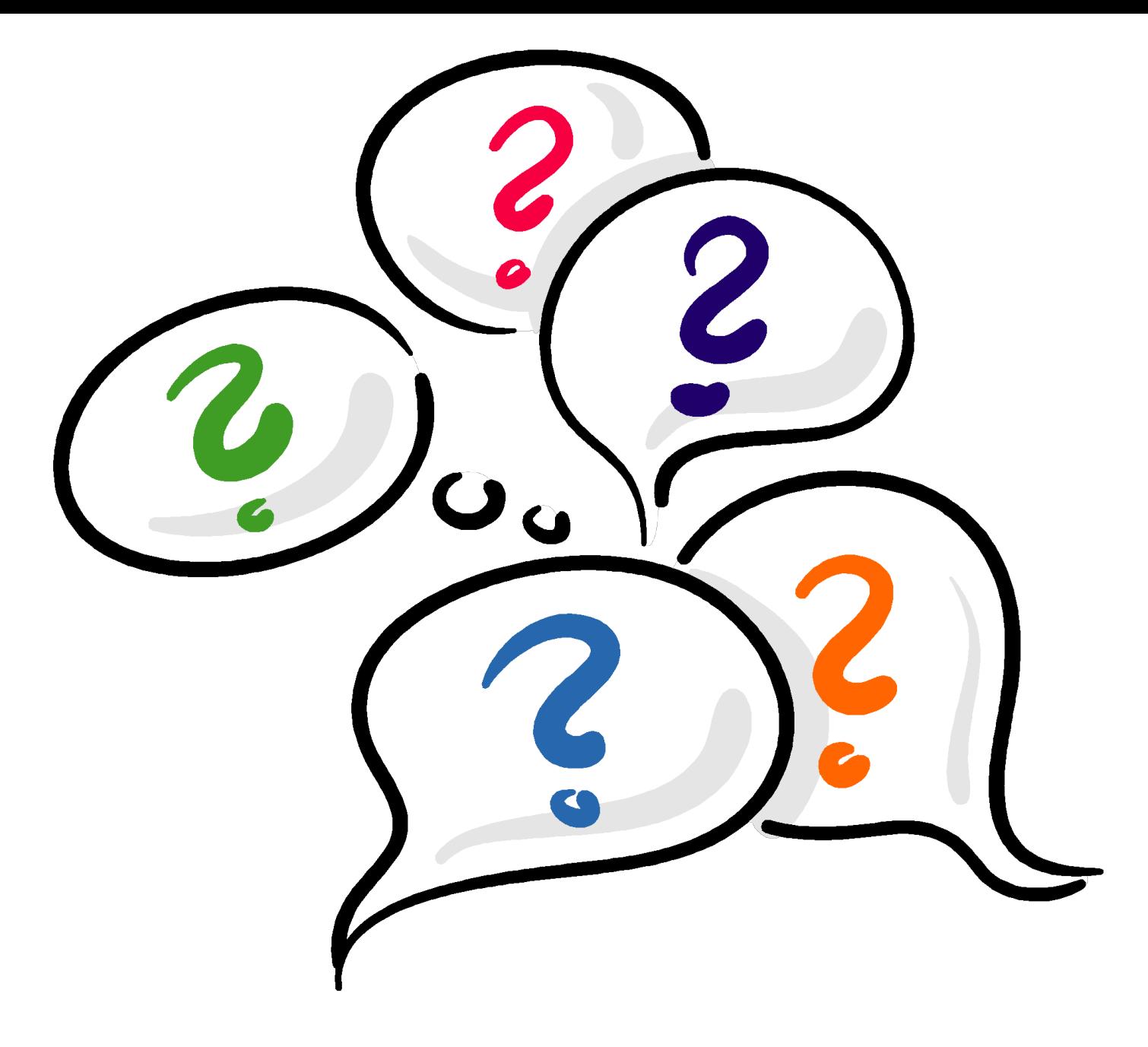

http://www.science-skeptical.de/wp-content/uploads/2009/11/Fragezeichen1.gif

## Organisatorisches

### Organisation des Statistik-Moduls

- drei Veranstaltungen:
	- Vorlesungen (Dr. Piontek)
	- SPSS-Tutorium in Kleingruppen
	- Klausurtraining (voraussichtlich drei Termine) im Januar (Julia Rohrer, Florian Scharf)
- iVersity-Kurs:
	- $\blacksquare$  http://un.iversity.org
	- Zugangscode: ytoolr
	- Material für Tutorien und Klausurtraining
	- Möglichkeit, Fragen zu stellen

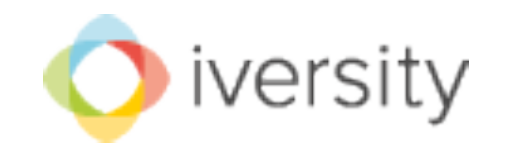

### Statistik-Crash-Kurs

### Womit beschäftigt sich die Statistik?

- $\blacksquare$  deskriptive Statistik: quantitative Informationen beschreiben, aufbereiten, zusammenfassen
- $\blacksquare$  Inferenzstatistik: prüft, ob diese Informationen bedeutsam sind
	- zum Beispiel: Durchschnittsnoten Jungs  $\leftrightarrow$  Mädchen
	- $\blacksquare$  2,5 =  $^?$  2,8
	- Prüfung, ob dieser Unterschied rein zufällig oder bedeutsam ist

### Womit beschäftigt sich die Statistik?

- $\blacksquare$  deskriptive Statistik: quantitative Informationen beschreiben, aufbereiten, zusammenfassen
- $\blacksquare$  Inferenzstatistik: prüft, ob diese Informationen bedeutsam sind
	- zum Beispiel: Durchschnittsnoten Jungs  $\leftrightarrow$  Mädchen
	- $\blacksquare$  2,5 =  $^?$  2,8
	- Prüfung, ob dieser Unterschied rein zufällig oder bedeutsam ist

### Eigenschaften von Variablen

- quantitativ vs. qualitativ
	- $\blacksquare$  Haben die Werte der Variablen eine numerische Relation zueinander?
	- **E** Beispiel: 2 cm ist größer als 1 cm, aber ledig ist kein "größerer" oder "kleinerer" Zustand als verheiratet
- $\blacksquare$  diskret vs. stetig
	- Kann die Variable alle möglichen Werte im Zahlenraum annehmen, ist sie **stetig** (z.B. Körpergröße).
	- Ist die Anzahl der Variablenausprägungen begrenzt, ist die Variable **diskret** (z.B. Augenzahl beim Würfeln).

### Eigenschaften von Variablen

- $\blacksquare$  metrisch
	- $\blacksquare$  bei metrischen Variablen sind die Abstände zwischen den Variablenausprägungen stets gleich groß (Äquidistanz)
	- z.B. zwischen 20°C und 19°C ist genauso 1 K Unterschied wie zwischen 100°C und 101°C
- nordinal
	- ordinale Variablen sind nicht äquidistant, aber die numerische Relation zwischen den Werten bleibt erhalten
	- $\blacksquare$  z.B. der erste Läufer im Ziel ist immer schneller als der zweite und der wiederum schneller als der dritte, aber die Zeitabstände zwischen ihnen sind nicht unbedingt gleich
- nominal
	- hier besteht keine numerische Relation mehr
	- z.B. beim Geschlecht  $\rightarrow$  nur zwei Kategorien: männlich/weiblich

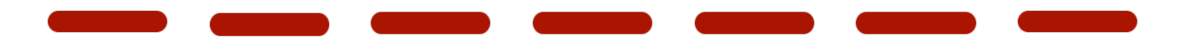

**19** 

### Häufigkeitsverteilungen

**20** 

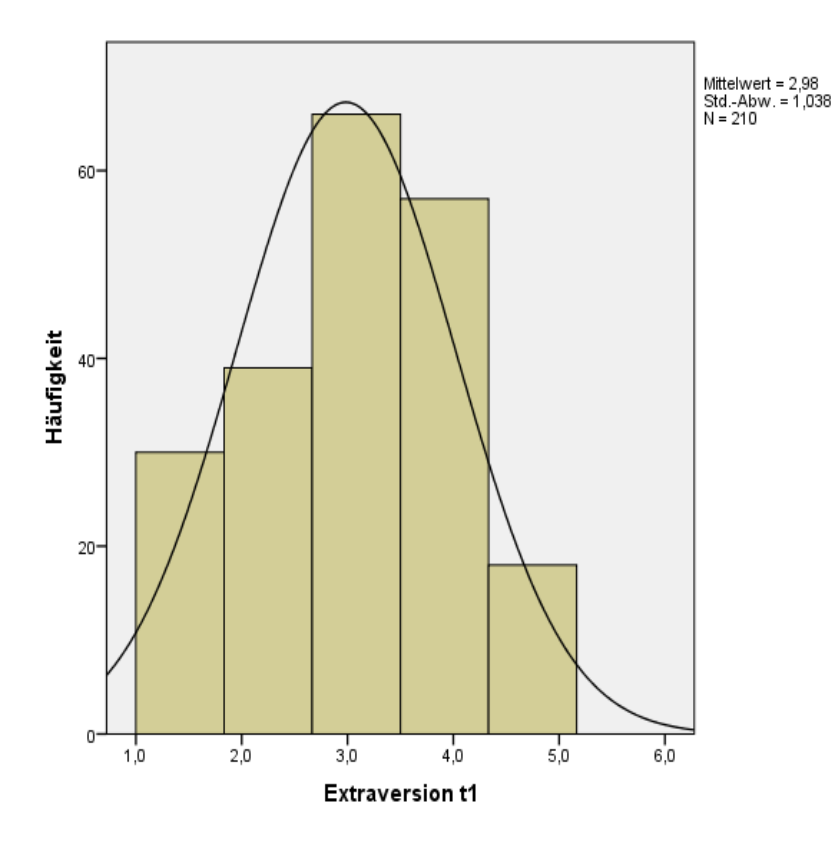

### Kreuztafeln

#### Tutor-Interesse \* Rating\_ganzzahlig Kreuztabelle

#### Anzahl

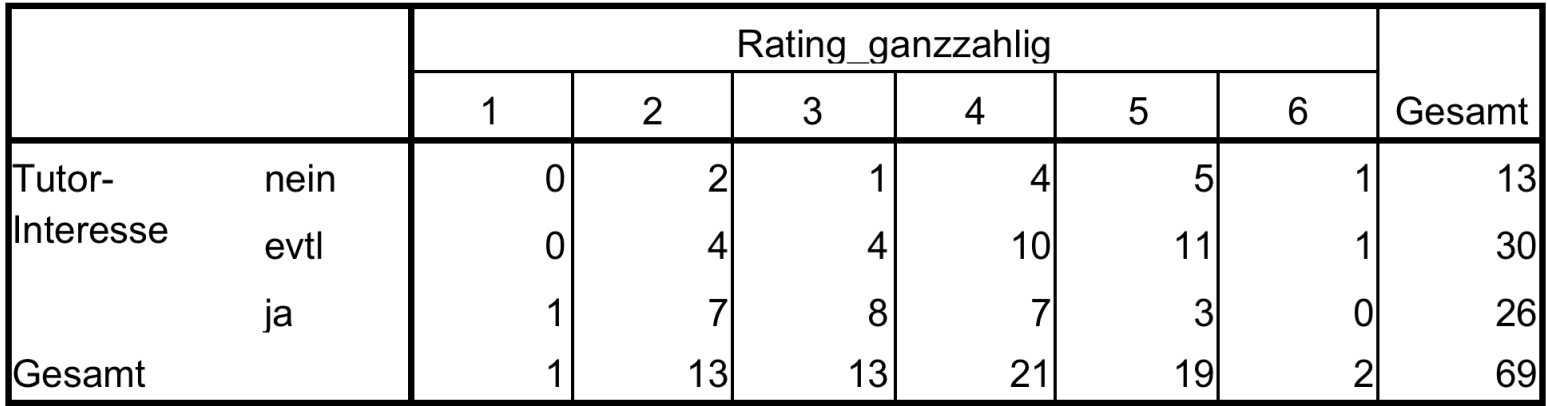

#### Streudiagramme (stetig) **Partielles Regressionsdiagramm**

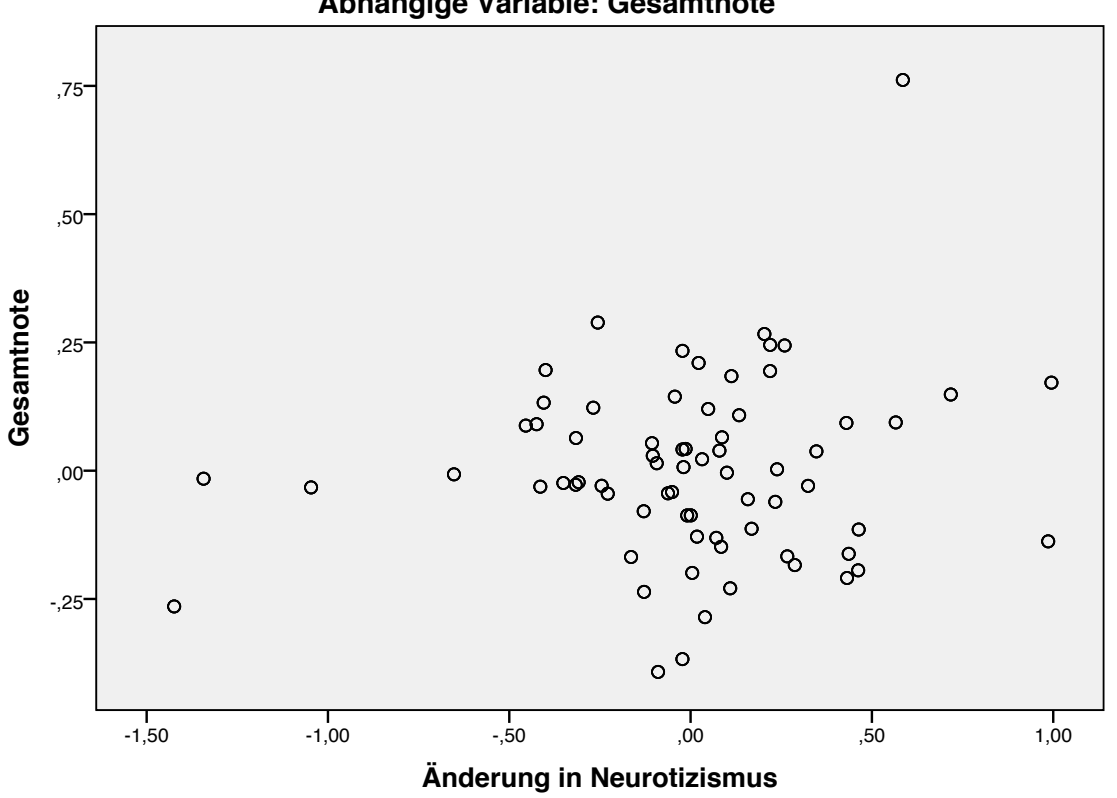

**Abhängige Variable: Gesamtnote**

### Streudiagramme (diskret)

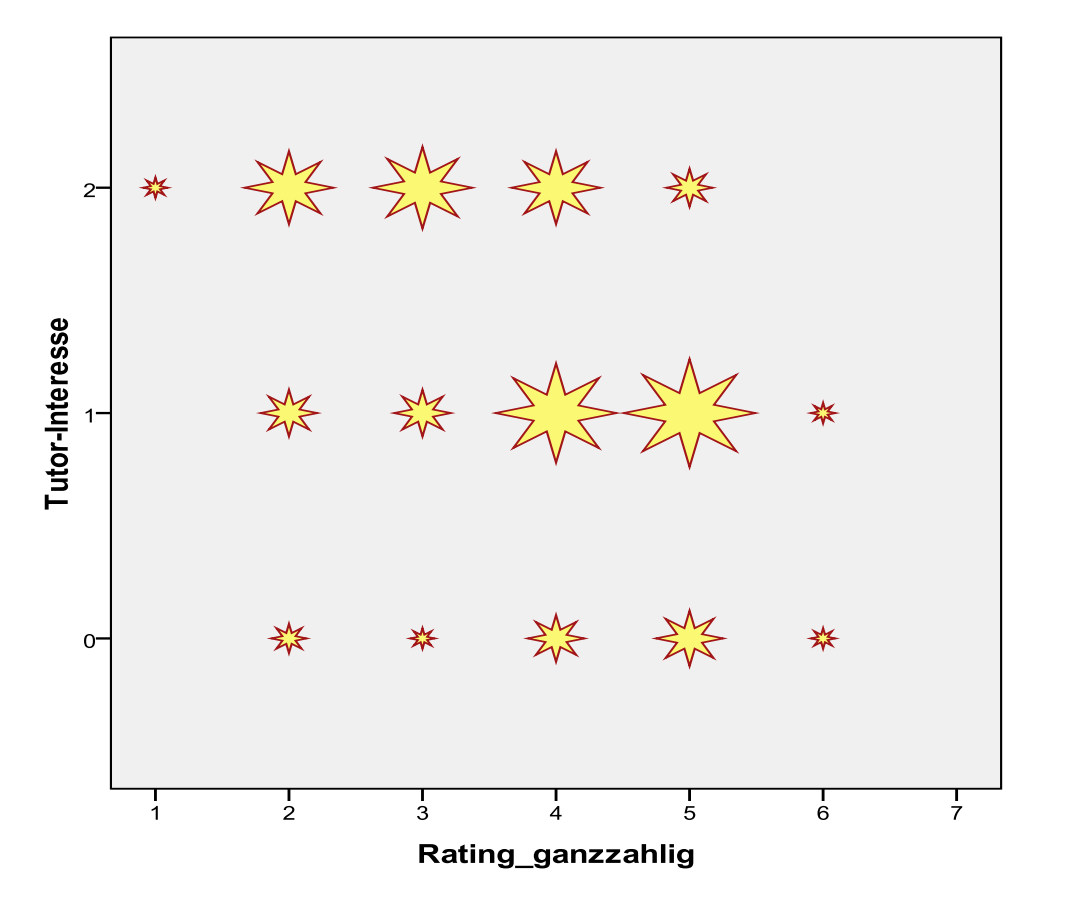

Skala  $-12$  $10$ 

6

 $\overline{\mathbf{4}}$ 

 $\overline{c}$  $\Omega$ 

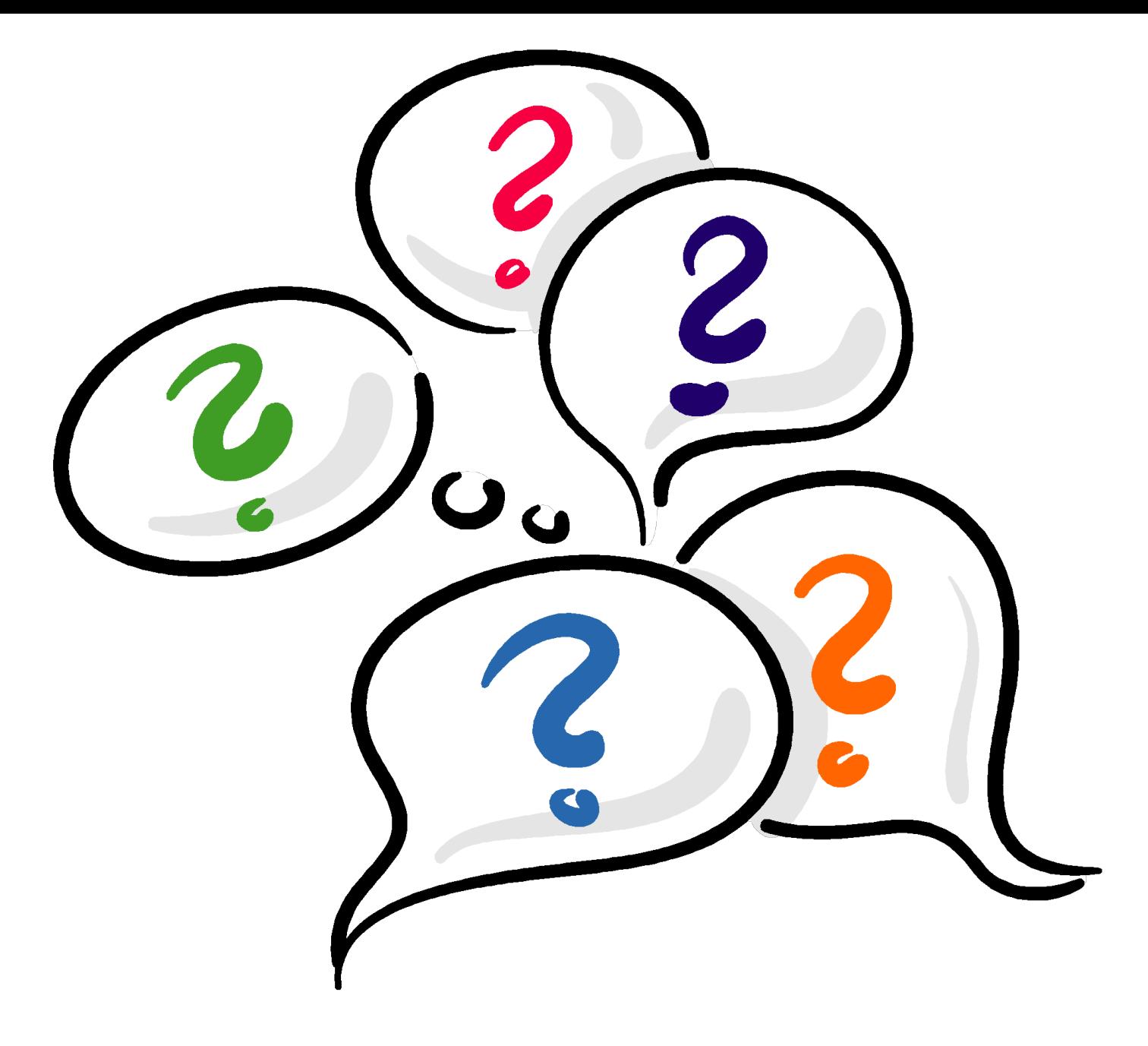

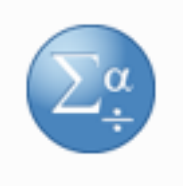

## Unsere Statistiksoftware **SPSS**

http://www.lancs.ac.uk/iss/software/spss/images/spss19/spss19logo.png

### Was ist SPSS?

- $\blacksquare$  eine weit verbreitete Software zur Aufbereitung größerer Datenmengen
- $\blacksquare$  vereinfacht Wissenschaft, weil es viele komplexe Rechnungen übernimmt
- $\blacksquare$  beherrscht die meisten der statistischen Methoden, die ihr in den nächsten zwei Semestern kennenlernen werdet

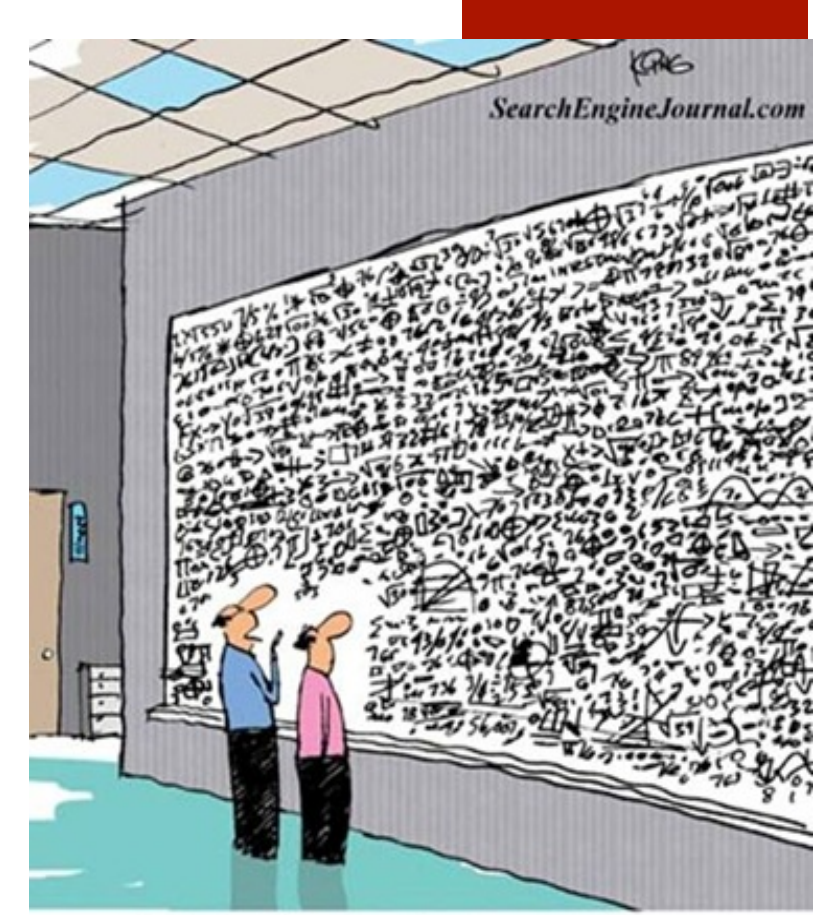

...And that, in simple terms, is how you increase your ranking on search engines."

http://www.prometeo.de/content/binary/WindowsLiveWriter/ **GoogleAlgorithmusineinereinfachenFormel\_ACEF/clip\_image002\_789c1210-bc7a-45e8-bd1e**abfd2cb0d24c.jpg

### Wo gibt es SPSS?

- Euer SPSS-Beleg muss übermorgen fertig sein?
- Der Psycho-CIP-Pool ist mal wieder voll?
- Kein Problem!
- Studentenlizenzen kosten ca. 80€ pro Jahr
- Oder: Geht einfach in einen anderen CIP-Pool mit SPSS am Campus.  $\odot$

### Datenansicht in SPSS

■ Rohdatenmatrix und Variablenansicht

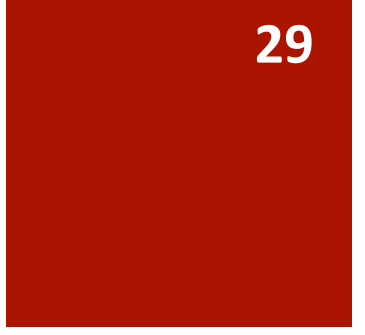

### Datenansicht in SPSS

#### ■ Rohdatenmatrix

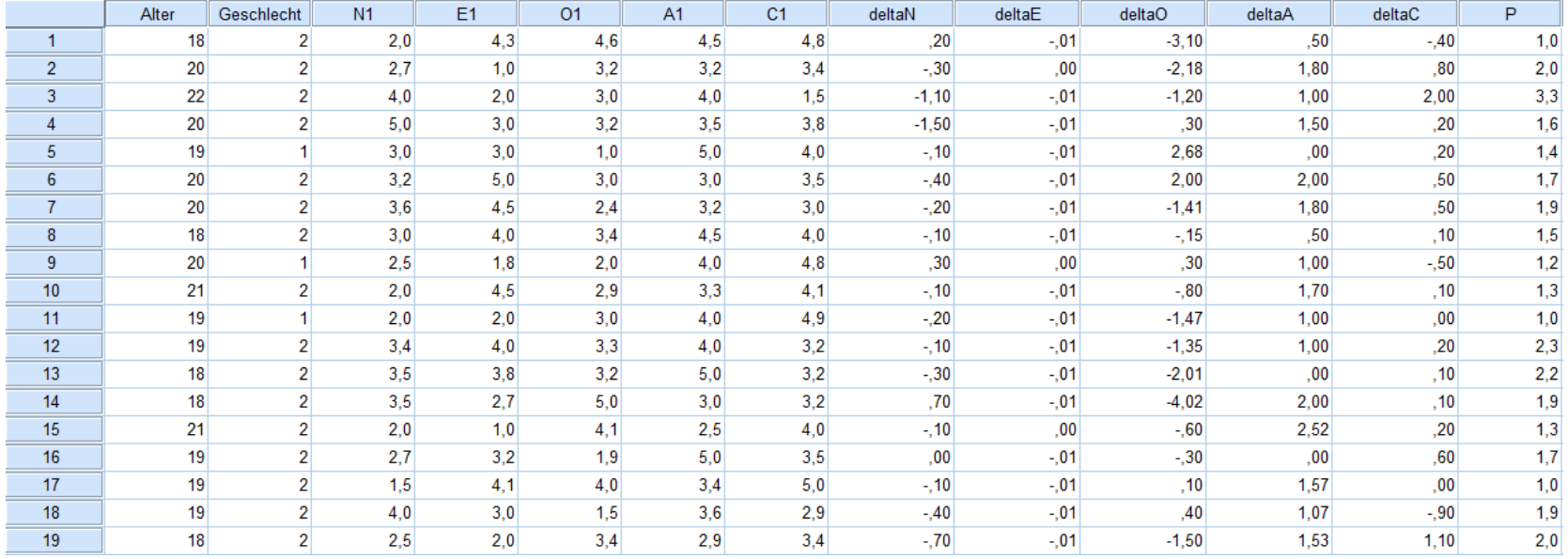

#### Datenansicht in SPSS

#### ■ Variablenansicht

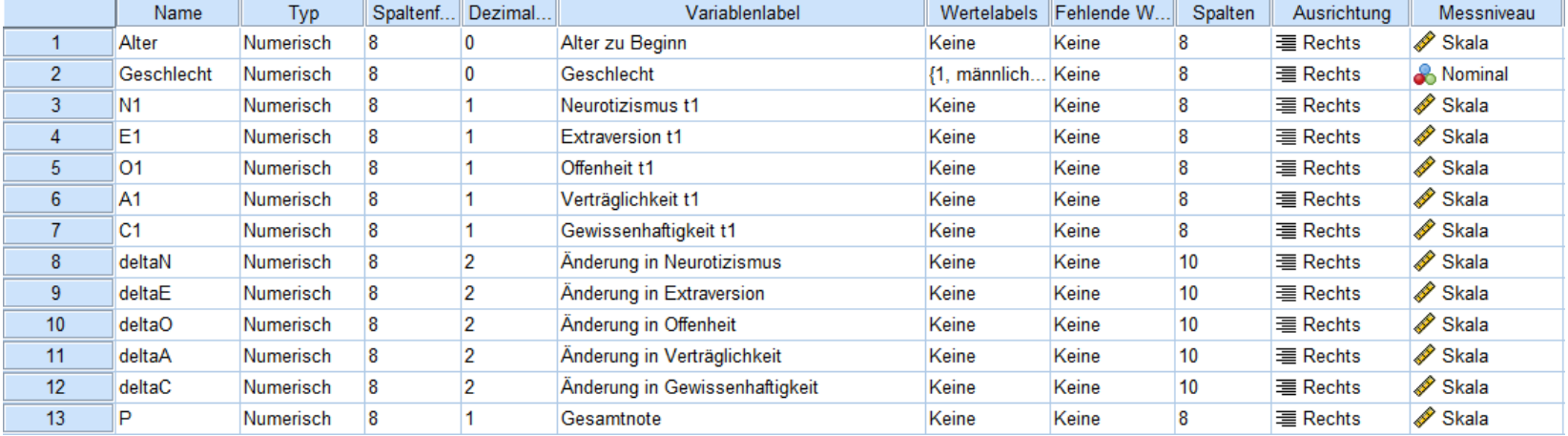

### Wollen wir uns das Ganze einmal selbst anschauen?

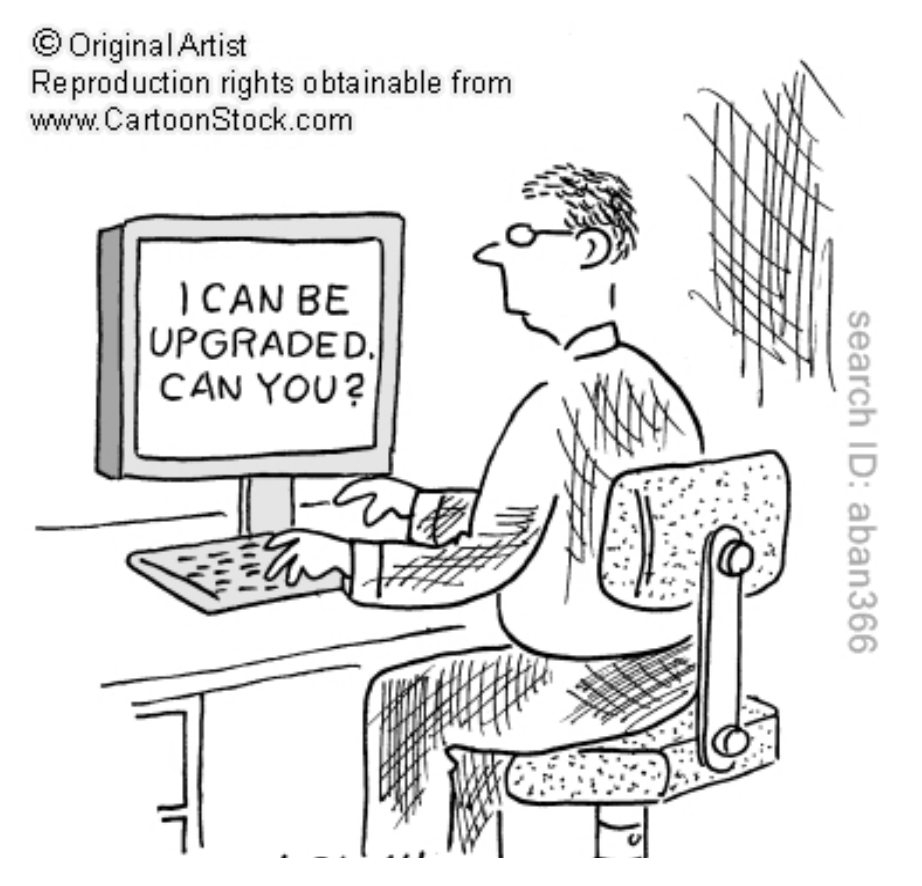

### Ausblick SPSS

- **Grundaufbau des Programms**
- Eingabe von Daten
- **Berechnung von Variablen**
- **Darstellung von Daten**